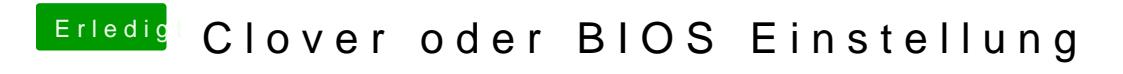

Beitrag von nobby vom 2. September 2017, 19:00

Hallo , nachdem nun mein Karby Lake System ohne Probleme läuft, habe ich nur n abzuarbeiten

1. Frage :

Anders als auf meinen anderen Rechnern ist beim Clover Bootmenue die o einsortiert . Gibt es eine Möglichkeit diese an den Anfang der Laufwerksliste zu bringen ?

Ich hab zwar bei Clover unter "Default Boot Volume" das Sierra Laufwerk ei Auswahlpfeil steht nun auch bei Sierra , aber eben ganz rechts ...

Vielleicht hat da jemand einen Tipp für mich ( falls man das ändern kann )

2. Frage :

Bei meinem Asus Board wähle ich beim starten via F8 das Bootlaufwerk aus . ( Also Windows oder Sierra )

Bei diesem Board ist es so , das es sich "merkt" von von gebootet wurde ... Heißt also " Überraschung" wenn man länger den Rechner nicht an hatte Auf den anderen Rechnern wird automatisch von ersten LW gebootet, un starten will muss ich mit F8 das LW auswählen . Gibt es eine möglichkeit sich dieses "merken" abzuschalten ?

Lg nobby

Beitrag von derHackfan vom 2. September 2017, 19:04

Hast du mal versucht in den macOS Einstellungen die SSD als Start Volume

Beitrag von nobby vom 2. September 2017, 19:15

Hall@derHackfan

## Ja natürlich !

Vorher stand bei Clover nix drin, und wenn ich gebootet habe musste icl wandern um Sierra auszuwählen . Hab dann bei Clover das Boot Volume " und beim nächsten booten war der Auswahlpfeil schon bei Sierra so das drücken musste . ( Oder eben 5 Sek. warten )

Lg nobby

unter Systemeinstellungen auch als Boot Volume ausgewählt , hat schreiben

Beitrag von derHackfan vom 2. September 2017, 19:32

Kann es sein dass sich der NVRAM keine Einstellungen merken kann? Dann müsstest du die Clover RC Scripte installierer EmuVariableDingsbumsDriver in der EFI haben.

Beitrag von nobby vom 2. September 2017, 19:38

Hi ,

die RC Scripte hab ich glaube ich installiert . Aber den EmuVariabledimg nicht

Kann man herausfinden ob das NVRAM beschreibbar ist ?

Lg nobby

Beitrag von derHackfan vom 2. September 2017, 19:41

Das mit dem Glauben ist immer so eine Sache, check das doch mal, dann w dafür gibt es ein paar Zeilen für das Terminal.

Beitrag von nobby vom 2. September 2017, 19:46

Kann man das noch nachträglich checken, ob man bei der Clover Installa gemacht hat ?

Und was den Glauben angeht , so glaub ich im Bereich PC fast alles

Lg nobby

Beitrag von derHackfan vom 2. September 2017, 19:48

Jup, kann man. Einfach *EiFel mountend nach den Scripten schauen und gleichzeitig mi* Configurator die DingsbumsDriver installieren.

Beitrag von rubenszy vom 2. September 2017, 20:08

Was soll denn da das RC Scripte bringen? Das hat nichts damit zu tun. CC die config anwählen, unter GUI da kannst dann alles eintragen an La und per drag and drop an die stelle schieben wohin sie stehen sollen.

[https://abload.de/img/screensho](https://abload.de/img/screenshot0f4k0v.png)t0f4k0v.png

Beitrag von derHackfan vom 2. September 2017, 20:10

Das kann er dann ja immer noch versuchen.

Beitrag von nobby vom 3. September 2017, 11:20

Moin !

[@derHack](https://www.hackintosh-forum.de/index.php/User/3145-derHackfan/)fan

Danke für die Antwort , hilft einem zumindest weiter

## [@rubens](https://www.hackintosh-forum.de/index.php/User/25151-rubenszy/)zy

Hallo , ich glaube das ist die leichteste Lösung für mein kleines Problem . Nun hab ich im Bootmenue auch nur noch 3 Einträge Allerdings klappt es nicht mit dem Namen eingeben , Sierra und Reco booten übernommen, aber bei Windoof steht als Name boot from EFI... und Ist aber nicht so schlimm, das menue ist jedenfalls so übersichtlicher gewo

Wünsche noch einen schönen ( sonnigen ) Sonntag !

Lg nobby

Beitrag von rubenszy vom 3. September 2017, 11:51

Für Windows Partitionen muss du die EFI Partition angeben.

Beitrag von nobby vom 6. September 2017, 19:34

Hallo !

## [@rubens](https://www.hackintosh-forum.de/index.php/User/25151-rubenszy/)zy

Ich habe nun nur noch 3 Einträge im Bootmenue von clover . Danke ! Zwar werden die Einträge unter GUI nach dem speichern nicht mehr ang war ja das sich das Bootmenue verkleinert hat

Allerdings habe ich doch noch so ein paar kleine Probleme mit dem Karby La

NICHT funktionieren tut Sleep / Ruhezustand

Also OHNE ssdt.aml geht der Rechner in den Ruhezustand, Powerled blinkt

LEIDER wacht er dann nicht meheng alufwas ich mache ... Hilft nur neu booten , was ja aber nicht Sinn der Sache ist

Mit erstellter ssdt.aml geht er nicht in den Ruhezustand, also Monitor gel Powerled leuchtet aber ständig, und wecken lässt er sich natürlich auch nic

Ich hänge mal die ssdt.aml und die Rohdaten für eine DSDT.aml mit an , v mal zeit es sich anzusehen ( al6042 ? ) . Wäre schön wenn man dies ( k lösen könnte

Ansonsten bin ich begeistert von dem fractal define R5 Gehäuse (Titani Front so, beim schwaren ist alles schwarz, und beim weißen ist alles weiß

Lg nobby

Beitrag von al6042 vom 6. September 2017, 19:49

Die DSDT wäre soweit, ich würde mir aber gerne auch die Config.plist zu damit dort die Elemente, welche jetzt in der DSDT sind, entfernt werden kön

Beitrag von nobby vom 6. September 2017, 19:56

 $H$ all@al6042

Ich alter Schussel ich , daran hätte ich ja auch denken können

Das "Grundgerüst" der config. @lmstcisst ampeSystem definition etc dann hinzugef . Die hat schon Patches drin für NVMe ... Aber auch mit selbst erstellter config klappt es nicht mit Sleep / Ruhezu Info .

Ach ja bevor ich es verge SSD eschnell hätte es ja nun nicht sein müssen, has noch genug zu tun

Lg nobby

Beitrag von al6042 vom 6. September 2017, 20:06

Zu spät...

Anbei die Dateien, aber benenne bitte vorher deine Originale überschrieben werden, falls wir sie noch brauchen.

Beitrag von nobby vom 6. September 2017, 20:25

Hi ,

leider kein Erfolg

In den Ruhezustand gehen scheint zu klappen , Powerled blinkt .

Moment gewartet , Maus und Tastatur mal benutzt , blinken hört auf . Aber kann nicht sagen ob er nun aufgewacht ist Abbeeor meiss at und neu booten

Der Monitor sucht sich zu tode, HDMI, DP und miniDP werden immer Samsung U24e850r ) Hääte ja auch klappen können

Schönen Abend noch ...

Lg nobby

Beitrag von al6042 vom 6. September 2017, 20:28

Moment... Das scheint dann aber was mit der HD630 zu sein... hast du den IntelGraphicsFixup.kext, zusammen mit dem /EFI/CLOVER/kexts/Other, bzw. /10.12? Schalte mal auf dem Kabylake die Fernsteuerung ein, damit du beim n after Sleep mit einem anderen Rechner per Remote Desktop/VNC drauf schau

Beitrag von nobby vom 7. September 2017, 11:39

Bitte in den richtigen Thread verschieben , bekomme es nicht hi anzuzeigen .

 $H$ all $@$  al6042

Also das mit der Bildschirmfreigabe habe ich gemacht .

Wenn ich mit dem Rechner Nr.2 via Freigabe auf den Karby Lake Rechner zugreife bekomme ich den Screen zu sehen . ( Lasse vnc verbindung weiter laufen ... )

Schicke ich den Karby Lake in den Ruhezustand , wird der Monitor auf Standby geschaltet . Der Rechner läuft aber weiter , also keine blinkende Powerled .

Bewege ich auf Rechner Nr.2 die Maus oder eine Taste ist bei beiden sehen .

VNC Sitzung beendet ....( auf Rechner Nr.2 )

Schicke ich den Karby Lake in den Schlaf, und versuche hinterher ihn nicht .Das wissen wir ja

Versuche ich nun mit Rechner Nr.2 eine Bildschirmfreigabe zum Karby aufz nicht finden , klappt also nicht .

Im BIOS hab ich inzwischen von S4 + S5 auf nur noch S5 bei den ACPI Mod aber auch nichts gebracht .

Liegt der Fehler nun an der HD630 ?

Ich habe noch eine EVGA Geforce GTX 670 rumliegen, würde die was bring bei der Systemdefinition iMac 18,2 probleme bereiten ? Glaube mich dran zu erinnern das sie nur bie zur Version 10.12.4 funktic danach auch nicht mehr mit Web-Treibern . Lg nobby

Beitrag von al6042 vom 7. September 2017, 12:09

Sehr viel Info, die man erstmal verdauen muss...

An dieser Stelle hängt das nicht an der HD630.

Kannst du bitte mal den folgenden Terminal-Befehl eingeben und das Ergeb [Dateianh](https://www.hackintosh-forum.de/lexicon/entry/72-dateianhang/?synonym=256)apgsten:

Code

1.pmset -g

Zudem solltest du einen Screenshot des Ergebnisses von folgendem T packen:

Code

1.ls -l /var/vm

Was die GTX670 betrifft, sollte die trotzdem nutzbar sein, da Kepler Chipsat U.U. musst du dafür aNoveirdicheGhraphicsFinxdipe EFI, zu den anderen Kexten packe

Beitrag von nobby vom 7. September 2017, 12:18

Moin

Hier als Text die Ausgaben von terminal :

Das mit der geforce baut mich wieder ein wenig auf Irgendwie habe ich mit der iGP nie Glück ...

Lg nobby

Beitrag von al6042 vom 7. September 2017, 12:31

Dann solltest du wie folgt vorgehen:

Das Sleep Image löschen

Code

1.sudo rm /var/vm/sleepimage

Ein leeres Sleep Image erstellen

Code

1.sudo touch /var/vm/sleepimage

Die Datei unveränderlich machen

Code

1.sudo chflags uchg /var/vm/sleepimage

Danach neu starten und den Sleep nochmal testen

Beitrag von nobby vom 7. September 2017, 13:23

 $h$ all $\omega$  al $6042$ 

hat leider nichts gebracht Power blinkt , dann wecken , Power leuchtet aber kein Bild

Ich hab nochmal die beiden terminal befehle ausgeführt um Dir die veränderu

Was mich ein wenig stutzig macht, bei booten ( mit -v ) sagt OsxAptioFix2di reloc bloc.. Hibernate wake : no

Hilft das weiter ?

Gruß nobby

Beitrag von al6042 vom 7. September 2017, 13:35

Nope... das hat damit zu tun das Clover prüft, ob der Rechner aus dem Hibernate mit "no" quittiert wurde.

Beitrag von nobby vom 10. September 2017, 20:15

 $H$ all $\odot$  al6042

Ich habe heute die Geforce GTX 670 eingebaut um zu sehen ob es wenn m eingebaut hat mit dem Ruhezustand funktioniert .

Hat ein wenig gedauert, da der Monitor ein wenig zickig ist ein neues Ge warum auch immer .

Den NvidaGraphicFix.Kext hab ich nach /other kopiert .

Und nun läuft der Ruhezustahedtzt wacht auch der Monitor auf, so wie es sei

Allerdings habe ich eine neue Baustelle entdeckt ..... grrrr

Die USB3 Ports am Gehäuse erkennen nur USB2 Geräte . Also USB2 Sticl USB3 Festplatte ( hab mehrere getestet ) geht überhaupt nicht . Wird nicl unter den laufwerken ,noch unter dem Festplattendienstprogramm .

USBinjectAll.Kext befindet sich in /other ...

Unter Win10 laufen die USB3 Ports ohne Probleme

Vielleicht hat der eine oder andere ja hierfür einen Tipp für mich

Lg nobby

Beitrag von griven vom 11. September 2017, 22:48

Hast Du an das Portlimit gedacht ggf. durchaus nötig hier den Patch noch die USB3 Ports auch als solche laufen...

Beitrag von nobby vom 12. September 2017, 11:11

Hall@griveh

Hab ich zwar noch nichts von gehört , aber ok . Man lernt eben nie aus ....

Hab dann den XHCI-200-series-injector.kext aus dem DLC nach /other kop es auch mit den vorderen USB3 Anschlüssen

Danke für den Tipp !

Lg nobby

Beitrag von nobby vom 16. September 2017, 20:57

Hallo !

Da die Probleme behoben sind , denke ich dieser Thread kann als "erledigt'

Ich danke allen die dabei geholfen haben recht Herzlich !

Lg nobby